# **Channel Routing**

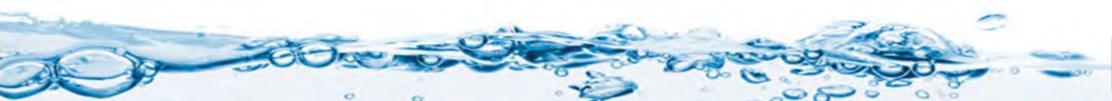

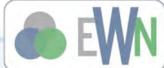

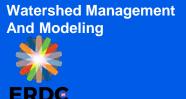

## **Setting up 1D Stream Routing for GSSHA Models**

- Define channel cross section properties
- Redistribute vertices
- Smooth stream thalwegs
- Turn on channel simulation in the GSSHA job control
- Adjust output control as necessary
- Save and run
- Visualize results

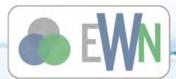

# **Defining Channel**

- The first three steps are handled in the "Define and Smooth Streams" step of the hydrologic modeling wizard:
  - Define channel cross section properties
  - Redistribute vertices
  - Smooth stream thalwegs

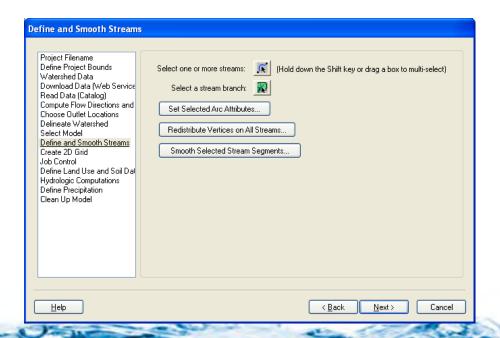

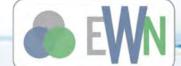

### **Define Channel Cross Section Properties**

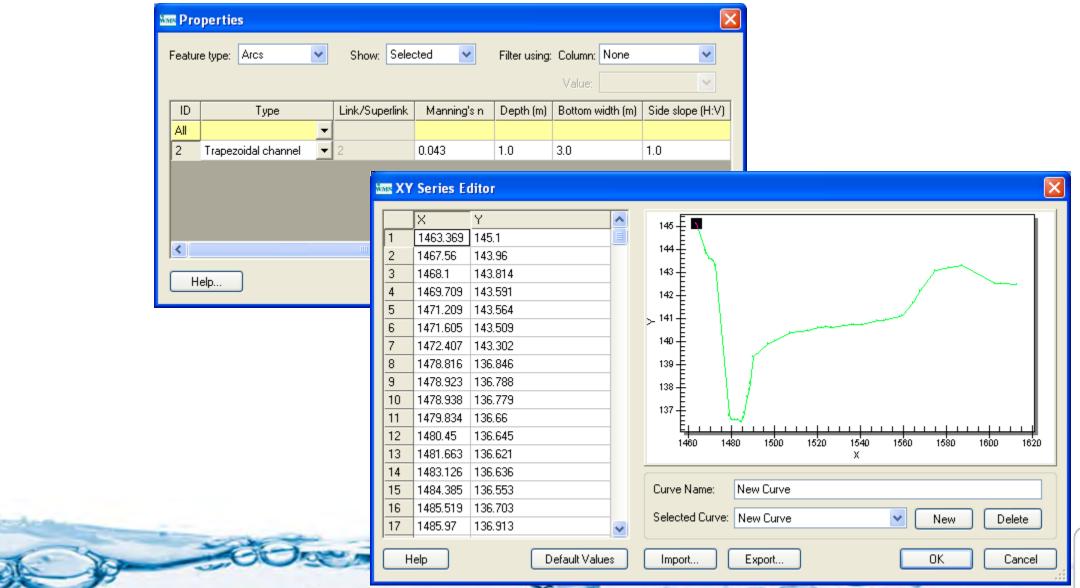

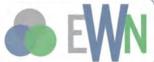

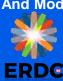

### **Redistribute Vertices**

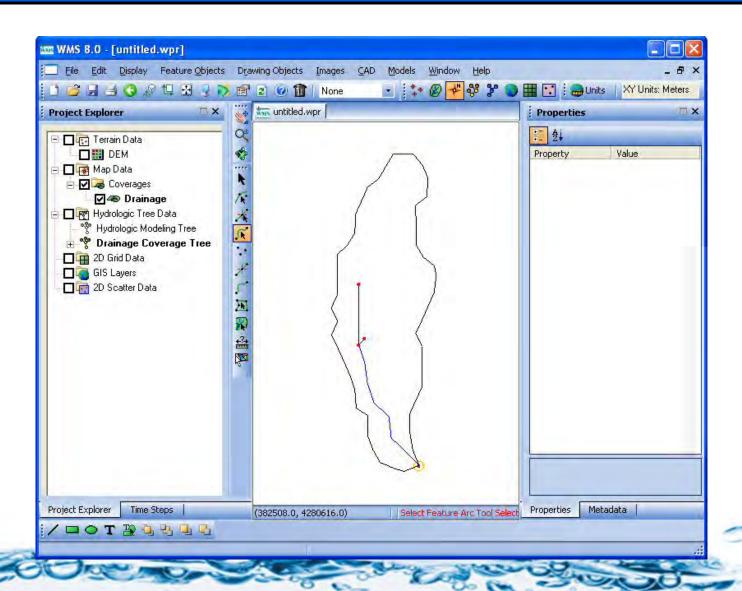

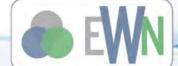

# **Smooth Stream Thalwegs**

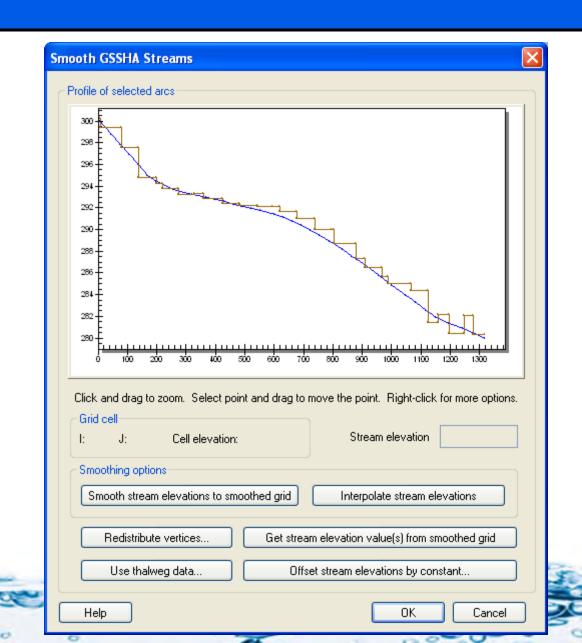

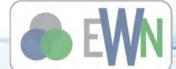

#### **Turn on Channel Simulation in the Job Control**

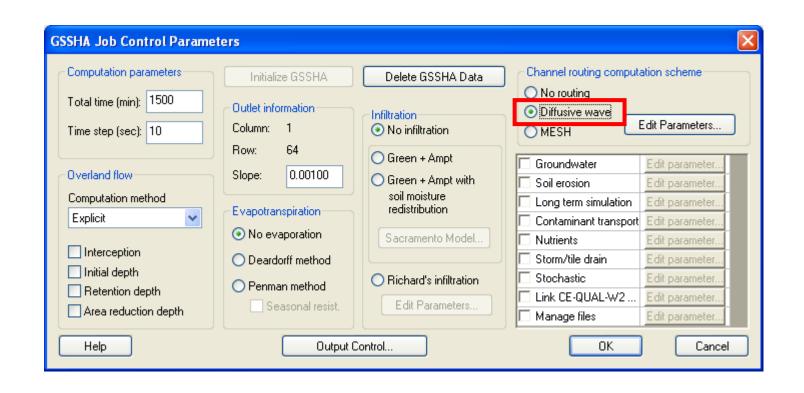

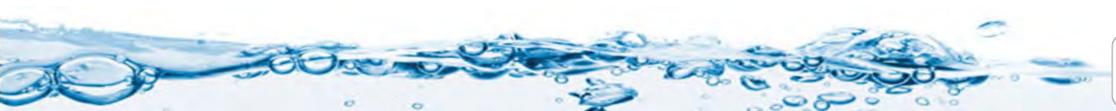

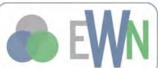

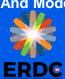

# **Adjust Output Control**

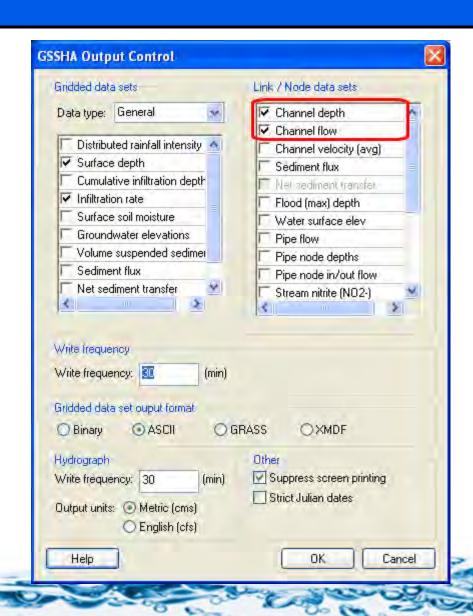

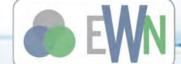

### Save and Run

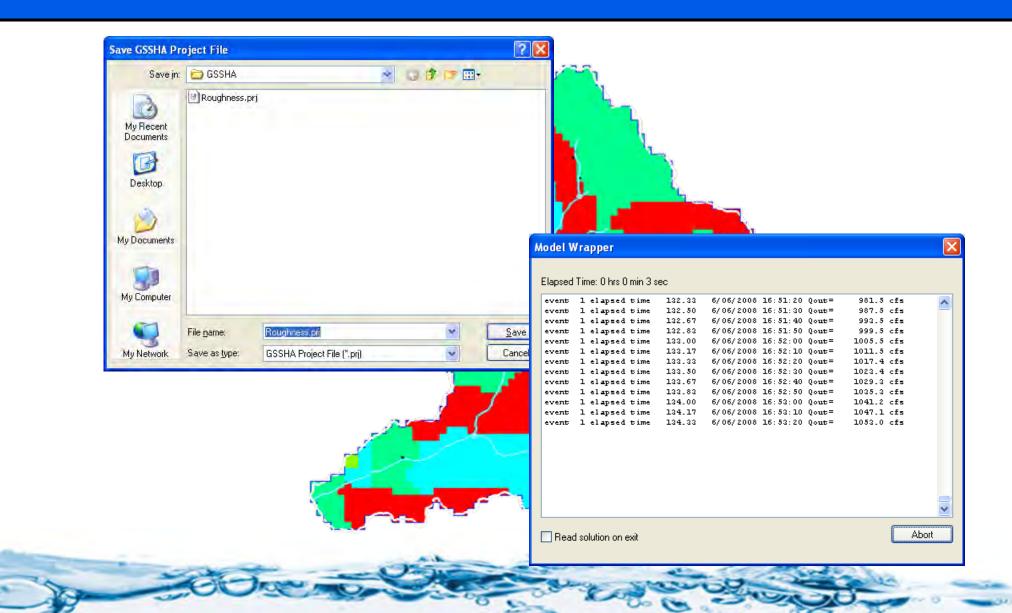

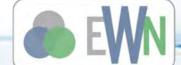

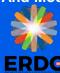

# **Visualize Results**

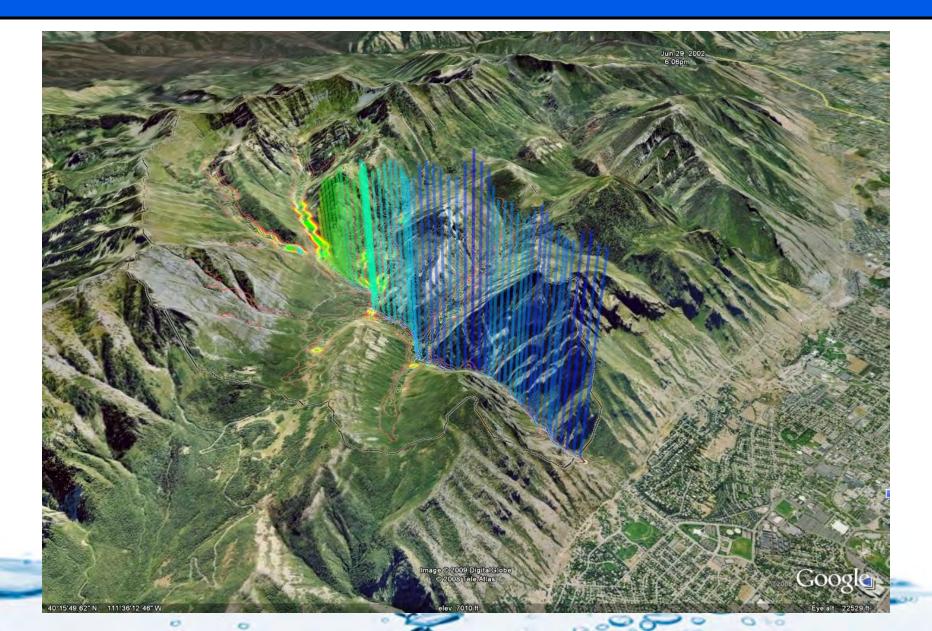

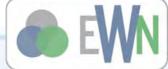